# 【Peta Came】貼るだけ超小型ドラレコ(30万画素)

型番 PETA-CAM-VGA

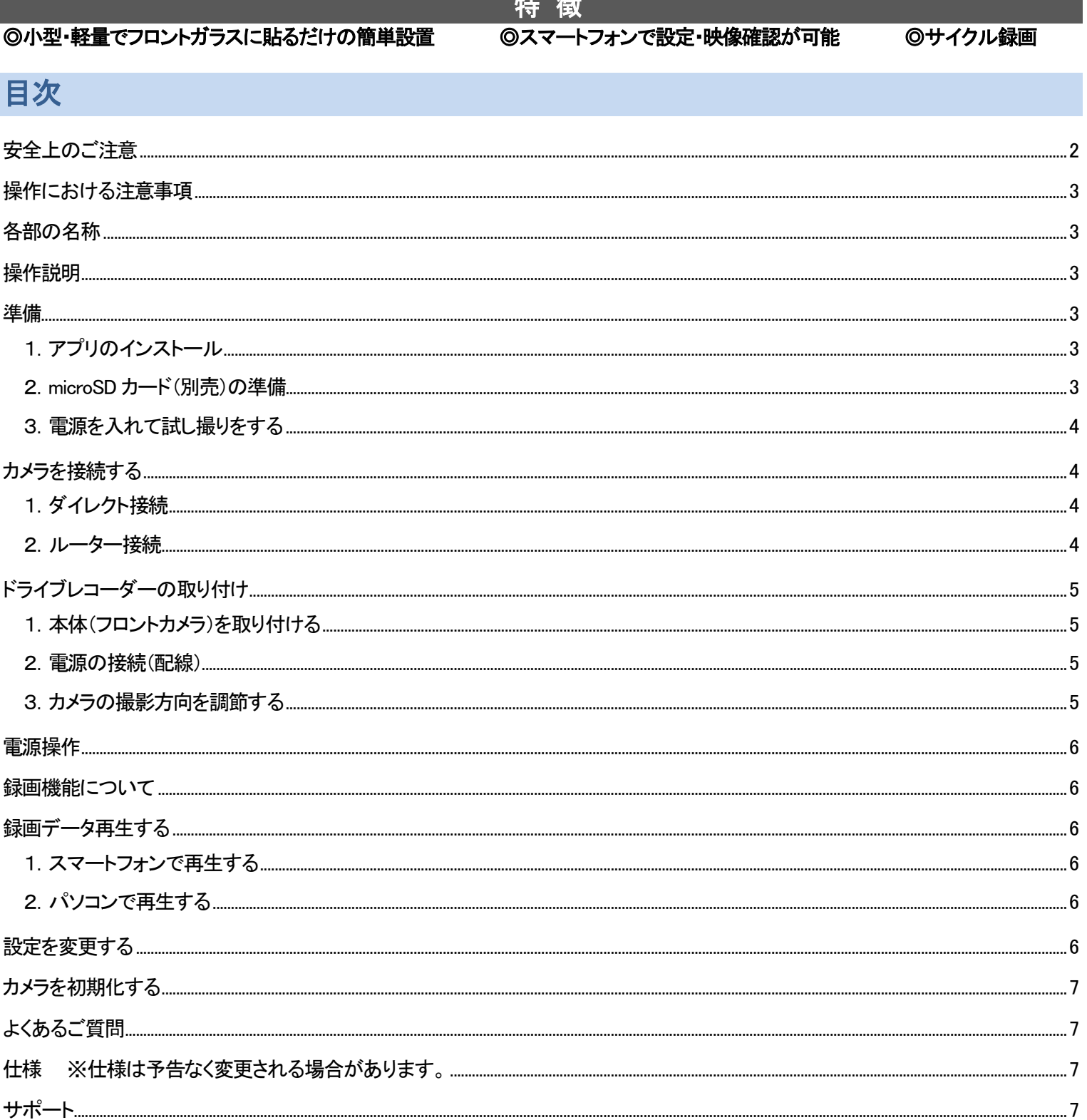

### <span id="page-1-0"></span>安全上のご注意

ご使用前に、「安全上のご注意」を必ずお読みの上、正しくご使用ください。

#### ●表示の説明

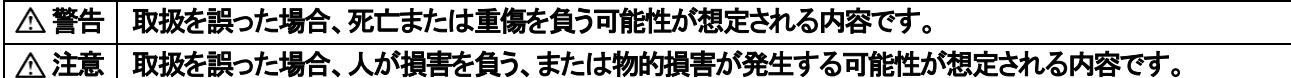

#### ●絵記号の説明

 $\Box$  禁止の行為を示します。  $\Box$  実行しなくてはならない内容を示します。

#### 警告

- 異常現象(煙、異音、異臭など)が発生した場合は、すぐに電源を抜いて製品サポート又は販売元までご連絡ください。
- 本製品をフロントガラスに設置する場合、フロントガラスの上部 20%の範囲内に取り付けてください。また、検査標章(車検ステッカー)等 に重ならないように設置してください。
- ●本製品の取り付け及び配線コードがエアバックの動作妨げにならないようにしてください。エアバックが動作した際、ケガをする恐れが あります。
- ◎ お客様による修理は火災や感雷、故障の原因となりますので、絶対におやめください。
- ◎ 畢物、油滴、液体を入れないでください。火災や感雷、故障の原因となります。
- ◎ サンシェードをご使用の場合は、本製品をフロントガラスとサンシェードの間に挟み込まないでください。高温になり故障や火災の原因と なる恐れがあります。
- 運転手は走行中にカメラおよびアプリの操作をしないでください。
- 本製品の電源供給は付属のカーシガー電源アダプターまたはバッテリー直結ケーブル(別売)をご使用ください。

### 注意

- ❶ 電源コネクタや端子の汚れは綺麗にふき取って接続してください。また、端子は確実に差し込んでください。不十分な接続は動作不良、 感電、火災の原因となることがあります。
- 機器を落としたり、強い衝撃を与えたりしないでください。
- 不安定な場所に設置しないでください。落下してけがや故障の原因となることがあります。
- ◎濡れた手で操作をしないでください。感雷の恐れがあります。
- 事前に試し撮りをして画像を確認してください。
- 次のような場所では使用及び保管しないでください。火災、故障の原因となります。 (油煙や湯気が直接当たる場所。熱器具、加湿器の近く。可燃性ガスのある環境。炎天下、高温な環境。)
- ・ 撮影データに関しては一切の責任を負いかねます。他者の著作権、肖像権等を侵害しない範囲でご使用ください。
- ・ 急激な明るさの変化は録画品質が一時的に落ちます。
- ・ 他の電子機器と電波干渉する場合は、設置場所を変えてみてください。
- ・ 機器の動作が異常な場合は、リセット操作を行ってください。
- ・ この機器の保証は国内に限り有効です。
- ・ 本製品は防塵、防水仕様ではありません。

#### <無線 LAN について>

本製品の無線機能の使用周波数では、産業・科学・医療用機器の他、他の同種無線局、工場の製造ラインなどで使用される 免許を要する移動体識別用構内無線局、アマチュア無線局、免許を要しない特定の小電力無線局など(以下「他の無線局」と略す)が 運用されています。

- 1. 本製品を使用する前に、近くで「他の無線局」が運用されていないことを確認してください。
- 2. 万一、本製品と「他の無線局」との間に電波干渉が発生した場合には、速やかに本製品の使用場所を変えるか、または機器の運用 を停止(電波の発射を停止)してください。
- 3. ご不明な点やその他お困りのことが起きた場合は、サポートまでご連絡ください。

### <電池のリサイクルにご協力ください>

本製品はリチウムイオン電池を使用しています。ご使用済みの製品は分解せずそのままリサイクル協力店へご持参ください。

## <span id="page-2-0"></span>操作における注意事項

#### ※本説明書およびアプリでは、ドライブレコーダー(本製品)をカメラと表記しています。

・本製品のご使用にはスマートフォンが必要です。専用アプリにより操作が可能です。

・2.4GHz 帯の Wi-Fi 信号を使用しています。

- ・録画には microSD カードが必要です。
- ・スマートフォンとカメラの接続を確認した後、車に取り付けてください。
- ・専用アプリはバージョンアップや機能改善が行われます。
- ・カメラの内部時刻はスマートフォン接続時にスマートフォンの時刻をカメラに自動設定します。

<span id="page-2-1"></span>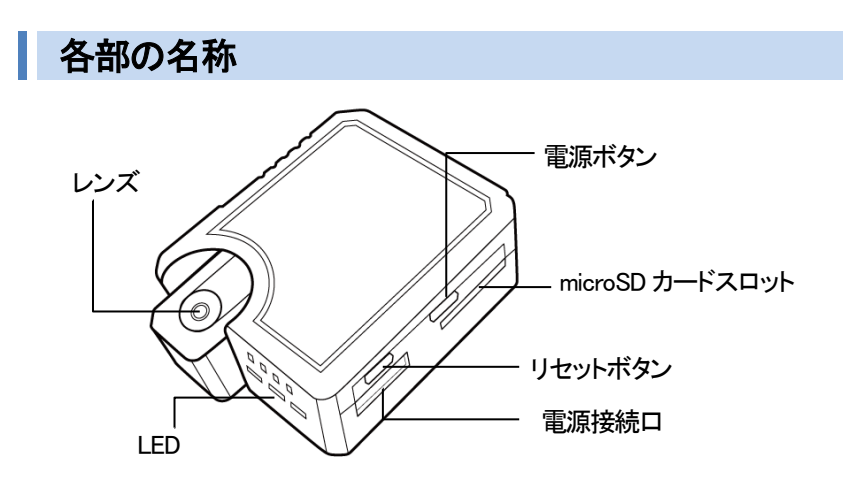

### <span id="page-2-2"></span>操作説明

### LED 表示

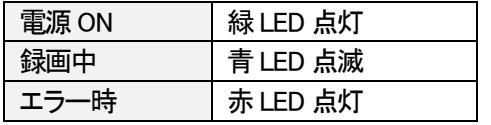

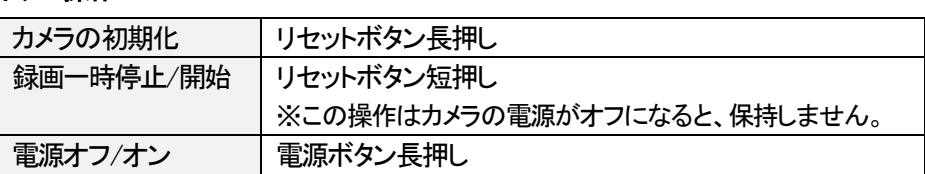

### <span id="page-2-3"></span>準備

### <span id="page-2-4"></span>1.アプリのインストール

本製品の操作には専用アプリが必要です。スマートフォンにアプリをダウンロード・インストールしてください。

下の QR コードを読み込み、ご使用のスマホ種別(iOS または Android )を選択し、アプリをインストールします。

ボタン操作

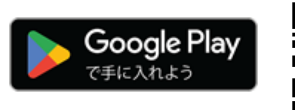

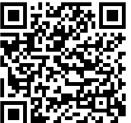

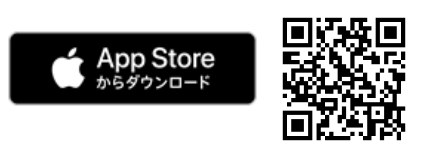

### インストール後[はアプリマニュアルを](https://www.broadwatch.jp/manual/PetaCame.pdf)参照してアカウント登録を行ってください。

※本アプリの対応 OS をご確認ください。(対応外の OS では、正常に動作しない場合があります。) ※カメラとの接続には、スマートフォンの位置情報をオンにし、アプリに位置情報へのアクセスを許可が必要です。

### <span id="page-2-5"></span>2.microSD カード(別売)の準備

### 対応microSD カード

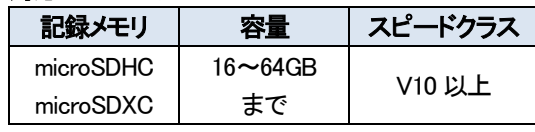

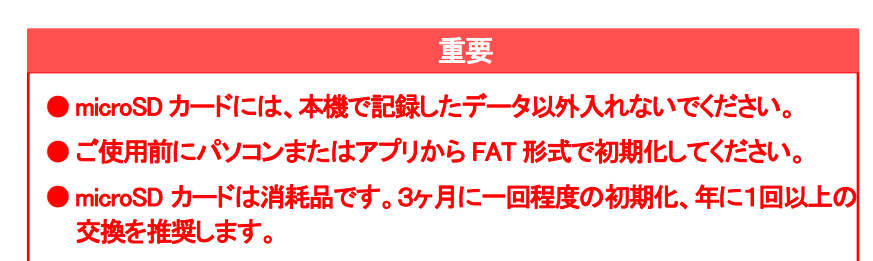

### 1) microSD カードの挿入/取り出し

## 必ず本体の電源がオフの状態で行ってください。

microSD カード挿入口に、「カチッ」と音がするまで押し込みます。 ※microSD カードの金属端子面がレンズ側を向くように挿入します。

取り出すときは、カードを押し込み、飛び出したカードを引き抜いてください。

## 2) microSD カードの初期化(フォーマット)

### <アプリで初期化>

カメラとスマートフォンを接続し、アプリの設定で microSD カードのフォーマットを実行してください。 ※詳細な手順は【PetaCame】アプリ操作ガイドをご確認ください。 ※フォーマットするとカメラが再起動する為、接続が切れます。再度接続し直してください。

### <パソコンで初期化>

microSD カードをパソコンに接続し、FAT 形式で初期化してください。

## <span id="page-3-0"></span>3.電源を入れて試し撮りをする

ドライブレコーダーを設置する前に、録画が正常に行われるか試し撮りを行ってください。 有効な microSD カードが挿入されていると、電源ON と同時に自動で録画が開始されます。

# <span id="page-3-1"></span>カメラを接続する

1台のスマートフォンにつき、4台までのカメラを追加することができます。 1つカメラに複数のスマートフォンで同時にアクセスした場合、接続が不安定になります。1 対1 で接続してください。

# <span id="page-3-2"></span>1.ダイレクト接続

カメラの Wi-Fi にスマートフォンを接続して操作する方法です。

(ご注意)

・スマートフォンでの操作は、カメラの Wi-Fi 信号が届く範囲でのみ有効です。

・他のカメラに接続する場合は、Wi-Fi 接続を切り替えてください。

<パスワードについて>

・ 初期状態ではパスワードがありません。設定からパスワードを設定してください。

・ パスワードを変更すると、追加済みのカメラは一旦オフラインとなります。 スマートフォンの Wi-Fi 設定画面で、変更後のパスワードを再設定してください。

## <span id="page-3-3"></span>2.ルーター接続

カメラをルーターおよびインターネット経由で接続して操作するので、遠隔地からインターネット経由でカメラの映像を見ることができます。 (ご注意)

・車内にインターネット環境がある状態で使用できます。

<車内にインターネット環境を置く代表的な方法> ルーター接続の場合、車内にインターネット環境が必要です。 いろいろな方法がありますが代表的方法を記載しますので参考にして下さい。 1)車内でインターネットサービスができるサービスを利用する。 2)スマホのデザリング機能を使用する。(初期の設定の為にもう1台のスマホが必要です) 3)モバイルルータを使用する。

(注意)

・ルーター接続からダイレクト接続に戻したい場合は、カメラ設定からカメラを初期化した後、カメラを削除してください。 ※カメラがオフラインの時は、アプリから初期化はできません。カメラ本体のリセットボタンを長押ししてください。 ・複数のスマートフォン、複数のカメラ接続制限はダイレクト接続と同様になります。

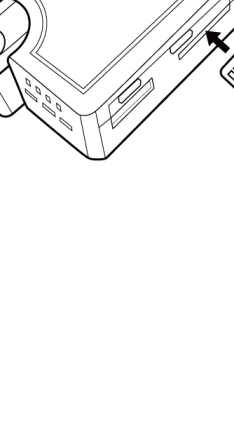

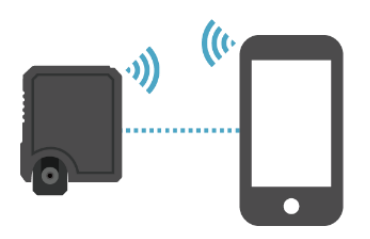

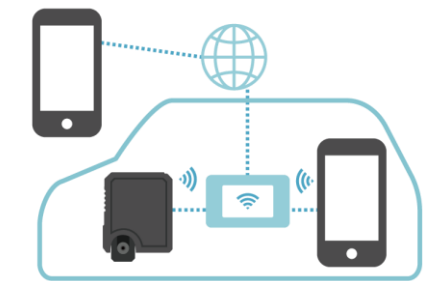

# <span id="page-4-0"></span>ドライブレコーダーの取り付け

### <span id="page-4-1"></span>1.本体(フロントカメラ)を取り付ける

※レンズには保護フィルムが貼られていますので、剥がしてご使用ください。

### 取り付けの注意

- ■取り付ける前に、フロントガラスの汚れや油分をふき取ってください。
- ■フロントガラスの上部20%の範囲内に設置してください。
- ■視界や運転、エアバックの動作の妨げにならないよう設置してください。
- ■検査標章(車検ステッカー)等に重ならないように設置してください。
- ■綺麗な映像を録画する為に、ワイパーの可動範囲内の取り付けをおすすめします。
- 1) カメラのレンズ側に付属の両面テープを貼り、フロントガラスに固定します。

### <span id="page-4-2"></span>2.電源の接続(配線)

電源供給はモデルにより2つの方式があります。

1) カーシガー電源タイプ 車のカーシガーソケットにカーシガー電源を差し込み、カメラと接続します。 通常車のエンジンに連動してカメラが電源 ON 及び電源 OFF します。

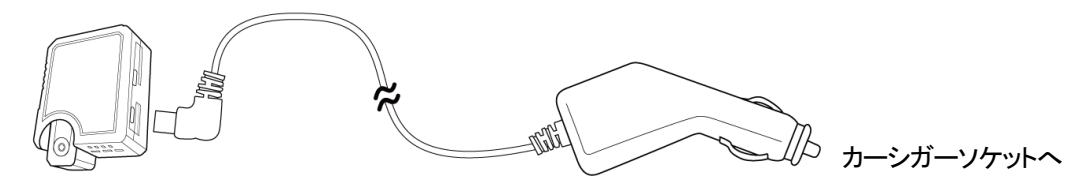

2) バッテリー直結電源タイプ

車のヒューズBOXやオーディオ配線に接続をして使用できます。 接続作業には専門知識が必要です。安全のため車のバッテリーのマイナス端子を外してから作業してください。

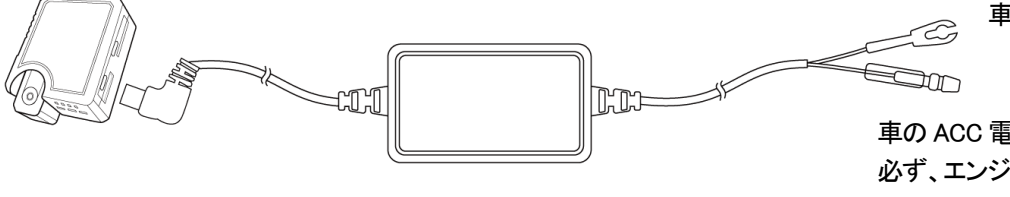

車の金属部へ(アース)

車の ACC 電源へ(ヒューズ BOX 等へ接続) 必ず、エンジンキーと連続してオフする車の アクセサリー電源(ACC 電源)に接続してください。

### <USB 電源ご使用の場合>

USB 電源(0.5A 以上の出力があるもの)に接続してご使用することも可能です。 ※ 駐車監視で使用する場合は、USB電源のご使用をお勧めします。

### <電源アダプターオプション>

カーシガー電源、電源直結BOX、USB電源用ケーブル(3m)は別途オプション購入も可能です。 サポート又はWEB販売にてお買い求めください。

### <span id="page-4-3"></span>3.カメラの撮影方向を調節する

アプリのモニターで確認しながらレンズの角度を調節し、 付属のドライバーでネジをしめてレンズ部分を固定します。

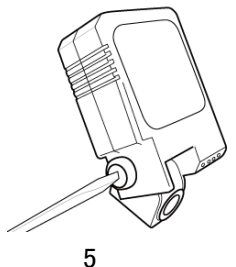

### <span id="page-5-0"></span>電源操作

#### エンジン連動機能

カーシガー電源アダプターに接続またはバッテリーに直結することで、エンジンの ON/OFF 連動して電源の ON/OFF ができます。

#### 本体の電源ボタンによるオン/オフ

電源が接続されている状態で、本体の電源ボタン押すと、本体の電源を ON/OFF できます。

### <span id="page-5-1"></span>録画機能について

#### ループ録画機能

microSD カードの容量がなくなると古いデータから順に削除し、上書き録画します。

#### 手動録画

アプリで表示中の映像をビデオや写真に撮ることができます。 ※アプリの機能で撮影した動画は、アプリ上でのみ確認できます。

## <span id="page-5-2"></span>録画データ再生する

microSD カードに録画されたデータはスマホまたはパソコンで再生が可能です。

### <span id="page-5-3"></span>1.スマートフォンで再生する

アプリからカメラに挿入されている microSD カードの録画データを見ることができます。 ※本製品とスマートフォンが接続されている場合に限ります。

### <span id="page-5-4"></span>2.パソコンで再生する

※microSD カードの取り出しは、必ず本製品の電源が OFF の状態で行ってください。 パソコンに接続して、録画データをご確認ください。

### <span id="page-5-5"></span>設定を変更する

アプリから設定を変更することができます。 ※設定の変更は、本製品とスマートフォンが接続されている場合に限ります。 ※接続モードとは、ダイレクトモードと後述のルーターモードです。接続モードによって一部の設定項目が変わります。

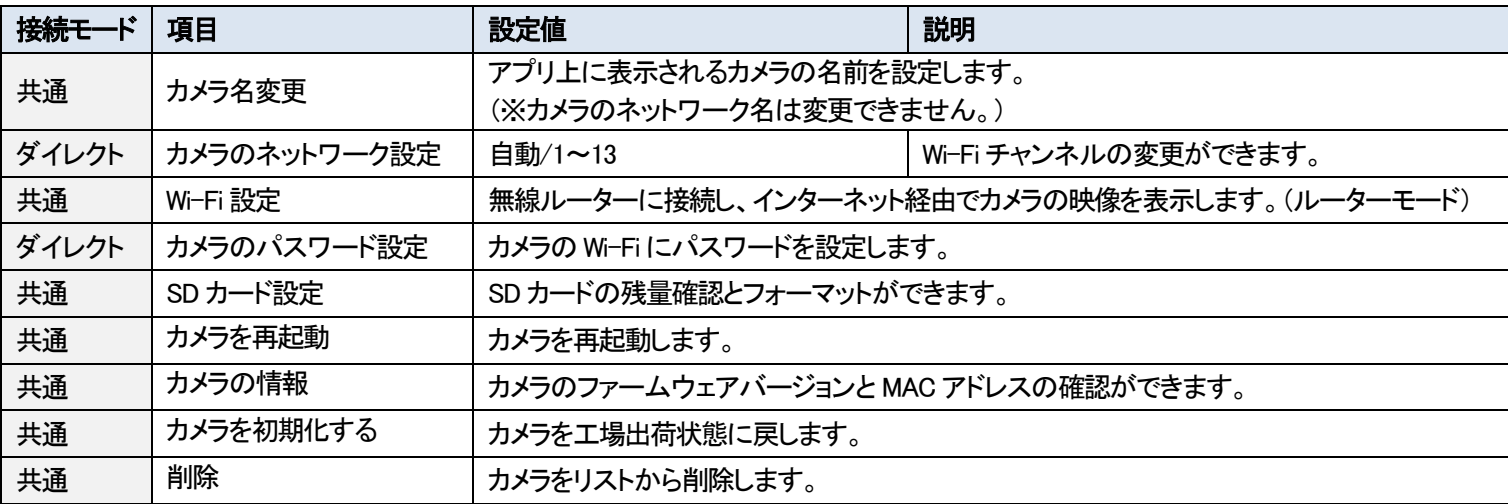

# <span id="page-6-0"></span>カメラを初期化する

カメラを工場出荷状態に戻します。

1) カメラのリセットボタンを約3秒間長押ししてください。 ※リセットには数秒かかります。

カメラの初期化はアプリからもできます。 詳細な手順[はアプリマニュアルを](https://www.broadwatch.jp/manual/PetaCame.pdf)ご確認ください。

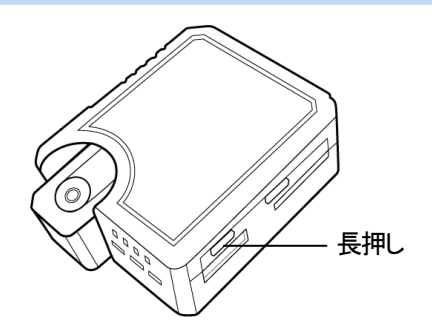

# <span id="page-6-1"></span>よくあるご質問

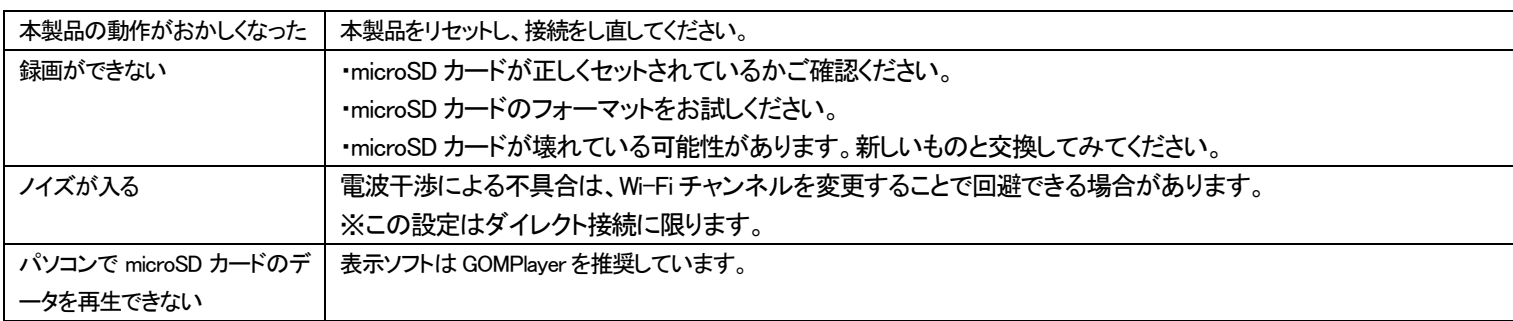

# <span id="page-6-2"></span>仕様 ※仕様は予告なく変更される場合があります。

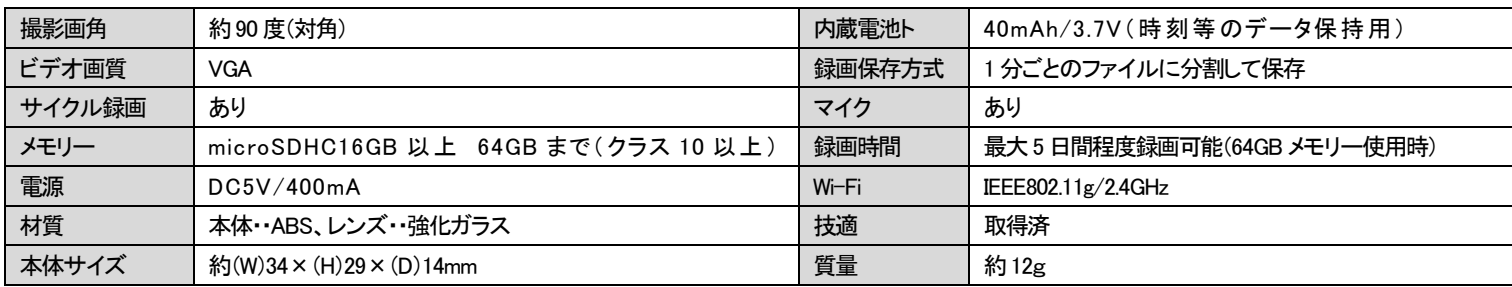

【同梱品】 本体、両面テープ(2枚)、レンズ固定用ドライバー ※マイクロ SD カードは別売

カーシガー電源又はバッテリー直結電源(お買い上げモデルにより電源ユニットは異なります。)

(注) 信号機は、撮影フレームレートと商用周波数との関係により点滅状態で録画されることがあります。

# <span id="page-6-3"></span>サポート

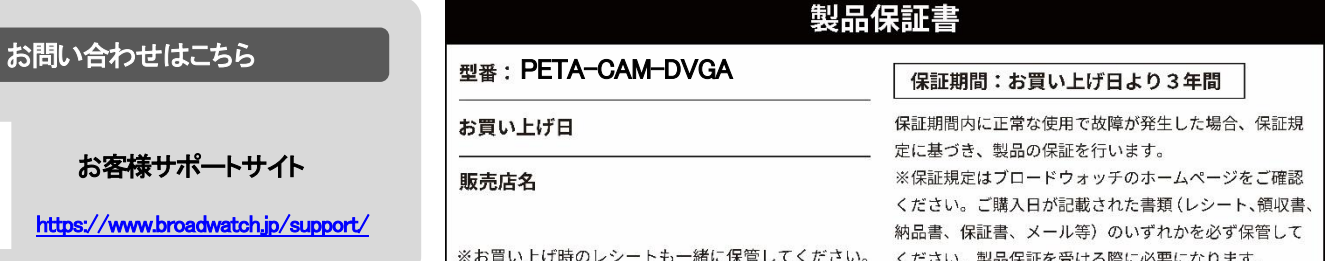

堺センター 〒590-0961 大阪府堺市堺区寺地町3 丁1-7 <https://www.broadwatch.jp/>

050-3786-0010 (お問い合わせご案内ダイヤル)

MADE IN JAPAN 2024.9